> dsolve(eq6,implicit);  $>$  eq2:=diff(eq1,x); (3)  $>$  eq6:=diff(y(x),x) = -1/solve(eq4,diff(y(x),x));  $>$  eq5:=diff(y(x),x) = solve(eq4,diff(y(x),x));  $> eq1 := y(x) = K * x;$ (8) (2)  $>$  eq $3$ :=K=solve(eq $1$ ,K); > dsolve(eq5); (1) (5) > restart;with(DEtools): (4) (6) > eq4:=subs(eq3,eq2); (7) UNIVERSIDADE FEDERAL DO RIO GRANDE DO SUL INSTITUTO DE MATEMÁTICA E ESTATÍSTICA DEPARTAMENTO DE MATEMÁTICA PURA E APLICADA Disciplina:MAT01167- Equações Diferenciais II Professora: Elisabeta Gallicchio (Revisão 26/03/2017) TRAJETÓRIAS ORTOGONAIS Exemplo resolvido em aula Dada a família de curvas y(x)=kx : I-DETERMINAR A EQUAÇÃO DA FAMÍLIA DE CURVAS ORTOGONAIS; (Limpar a memória e acessar o pacote para resolução de Equações Diferenciais) Escrever a equação da família de curvas:  $eql := v(x) = Kx$ 1º Passo - derivar a equação dada, em relação à variável independente x:  $eq2 := \frac{d}{1}$  $\frac{d}{dx} y(x) = K$ 2º Passo - isolar o valor da constante, na equação dada:  $eq3 := K = \frac{y(x)}{x}$ x 3º Passo - substituir o valor da constante na equação diferencial:  $eq4 := \frac{d}{1}$  $rac{d}{dx} y(x) = \frac{y(x)}{x}$ x 4º Passo - escrever a equação diferencial na forma padrão:  $eq5 := \frac{\mathrm{d}}{\mathrm{d}}$  $\frac{d}{dx} y(x) = \frac{y(x)}{x}$ x 5º Passo - obter a equação diferencial da família ortogonal:  $eq6 := \frac{d}{1}$  $\frac{\mathrm{d}}{\mathrm{d}x} y(x) = -\frac{x}{y(x)}$  $\overline{y(x)}$ 6º Passo - integrar, para determinar a equação da família de curvas ortogonais:  $y(x)^2 + x^2 - CI = 0$ ou, diretamente, na forma explícita:  $y(x) = Cl x$ 

## II- TRAÇAR O GRÁFICO DA FAMÍLIA DE CURVAS y(x)=kx;

Acessar o pacote gráfico do software:

> with(plots):

Método 1- traçar o gráfico da família de curvas dada, variando o valor da constante com o comando "plot em sequência " para a solução dada na forma implícita:

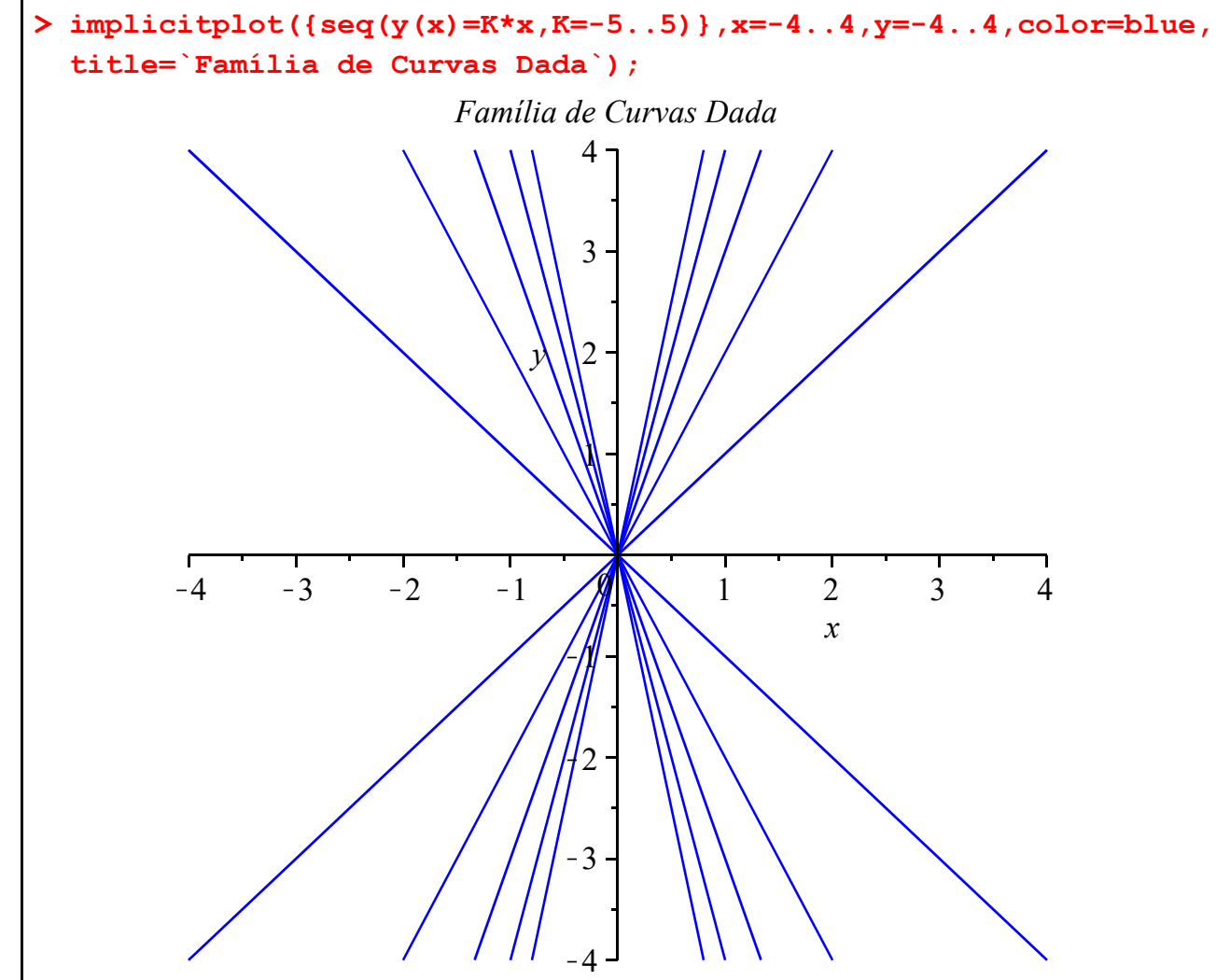

Método 2: Escolher alguns valores para a constante. Utilizando um contador "kk", começando em 1, para o seguinte "kk+1", cada valor, no conjunto escolhido, será substituido na equação da curva . Após, traçar o gráfico A1 até A6, isto é, a curva correspondente a cada constante.

- $1^{\circ}$  Passo definir os valores do parâmetro (considerar y(x)=cx):
- > C:={-3.7321,-1,-.2679,.2679,1,3.7321}:
- 3º Passo definir o título do gráfico:
- > tex1:=`Família de Curvas`:
- 4º Passo- para cada valor da constante traçar uma curva:
- > kk:=1: for c in C do A||kk := plot((c\*x),x=-6..6,-6..6,color=

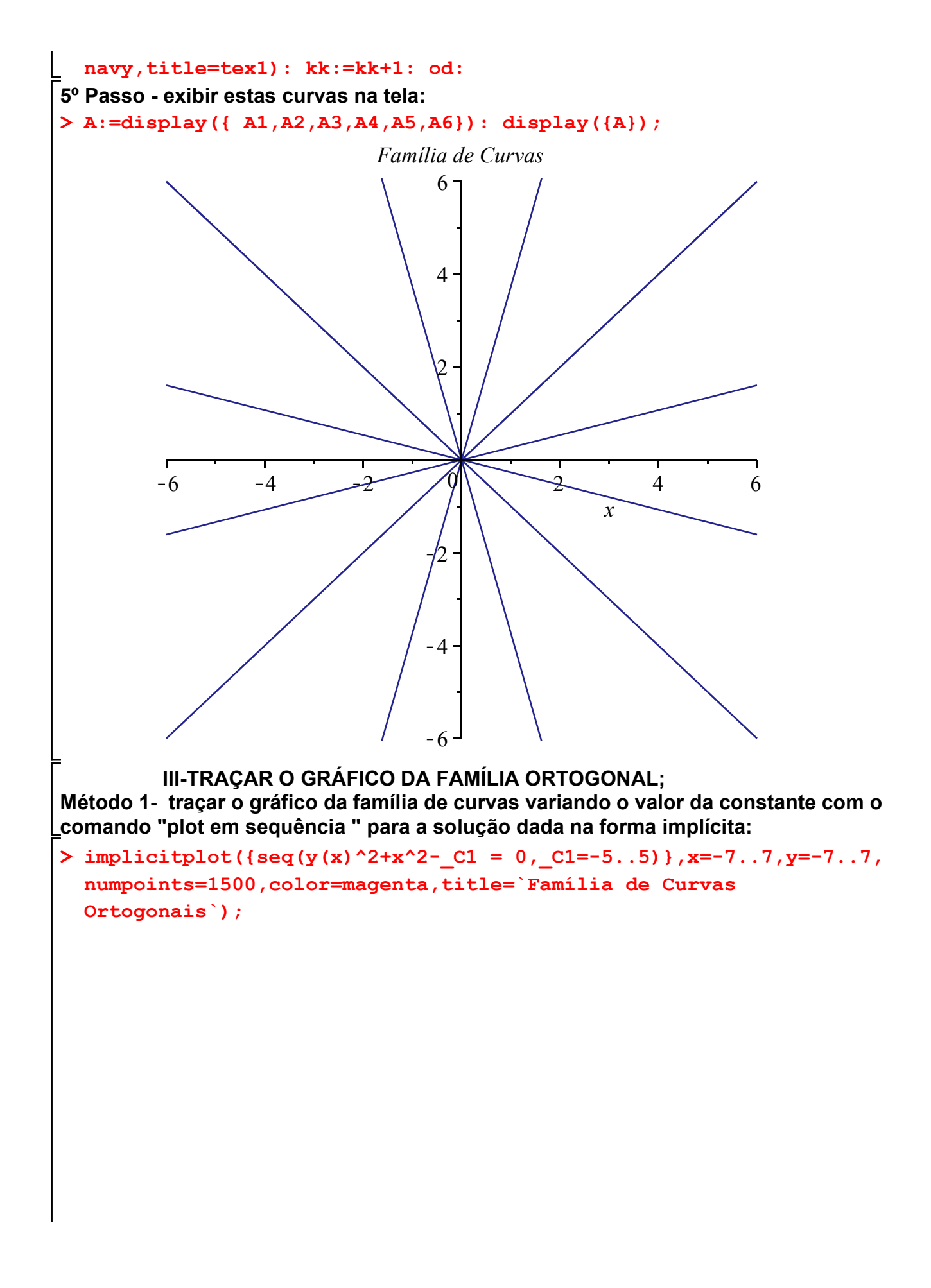

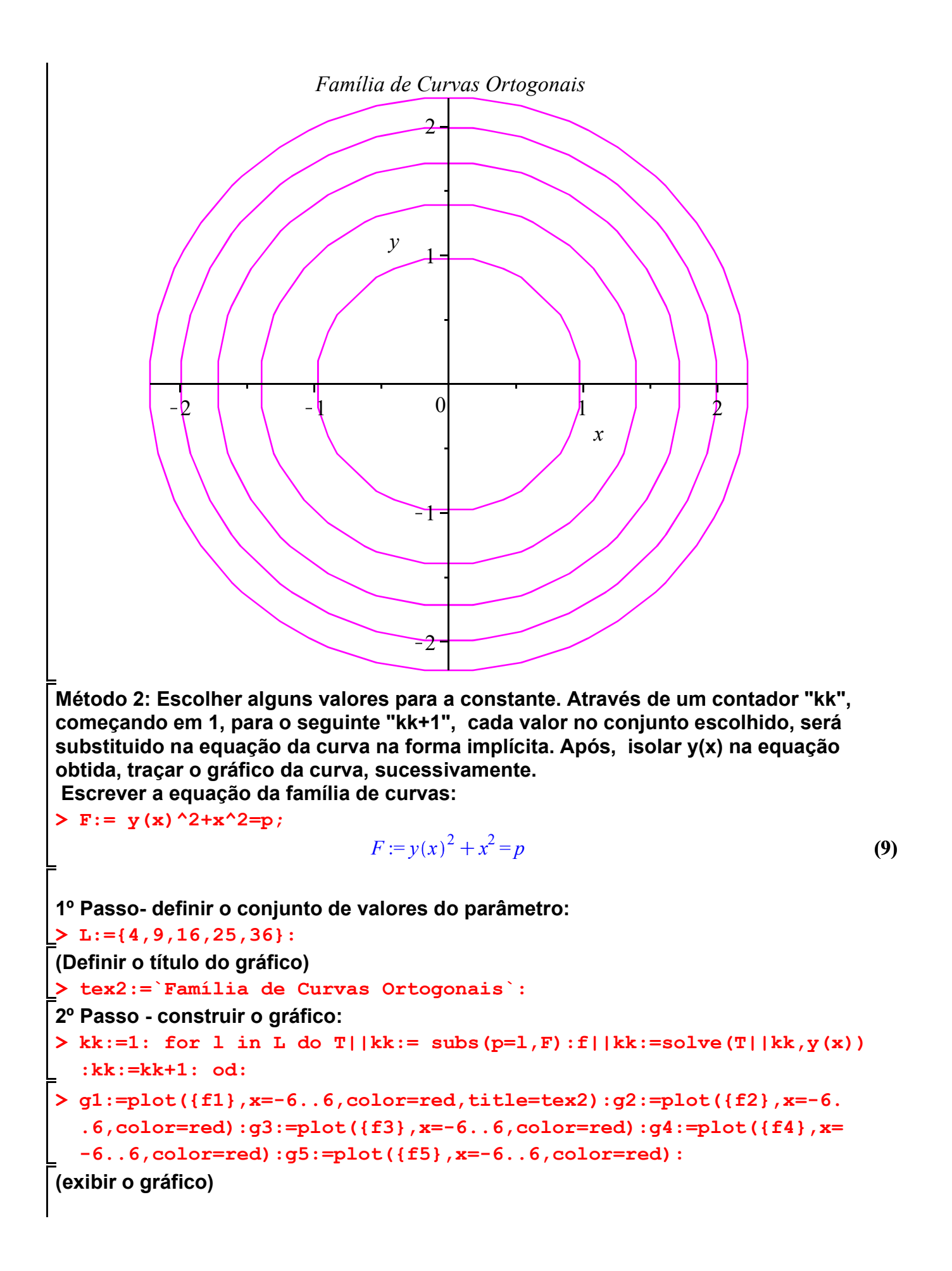

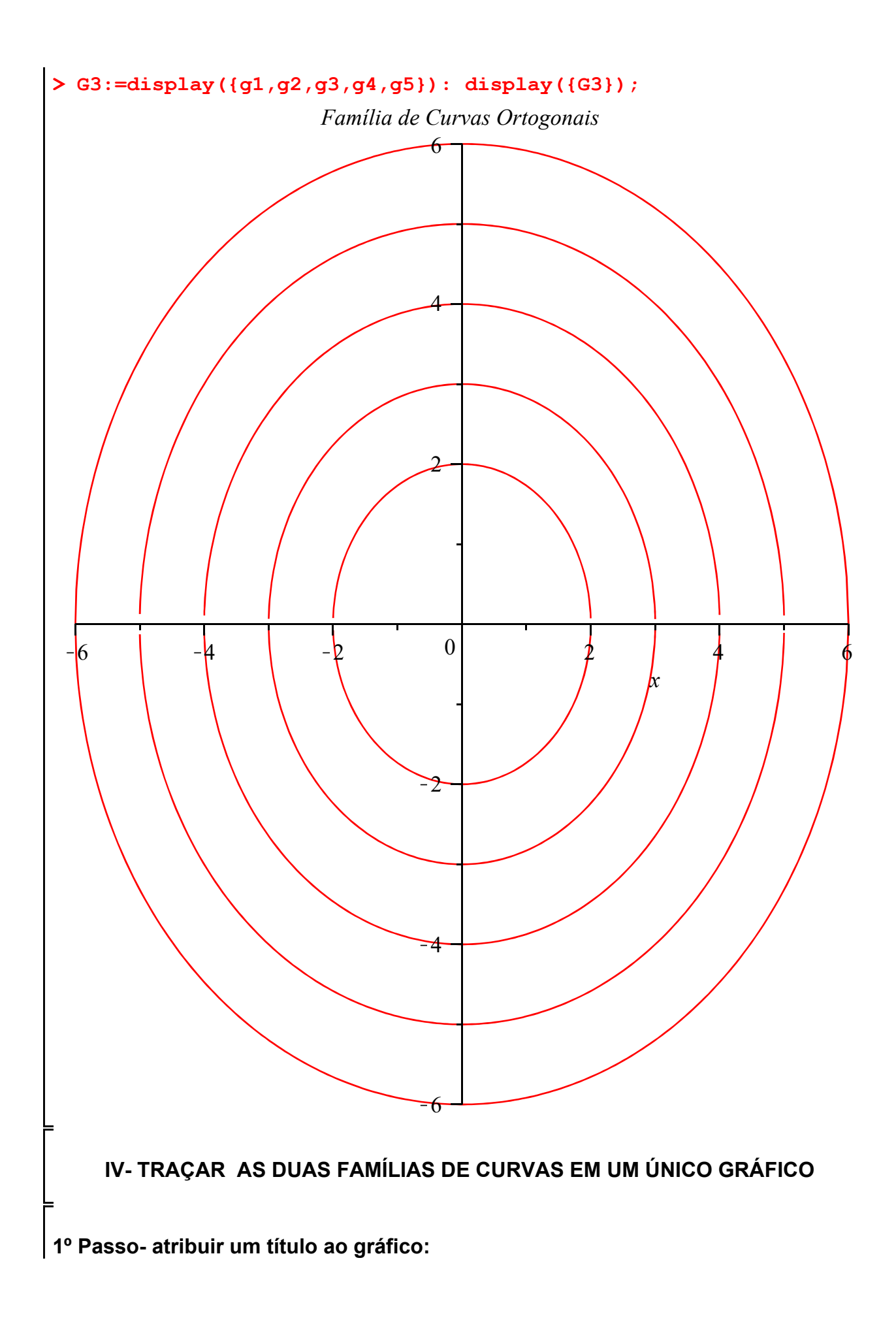

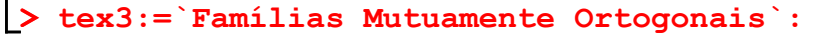

 2º Passo - exibir o gráfico da primeira família de curvas e o gráfico família de curvas ortogonais simultaneamente e com o novo título:

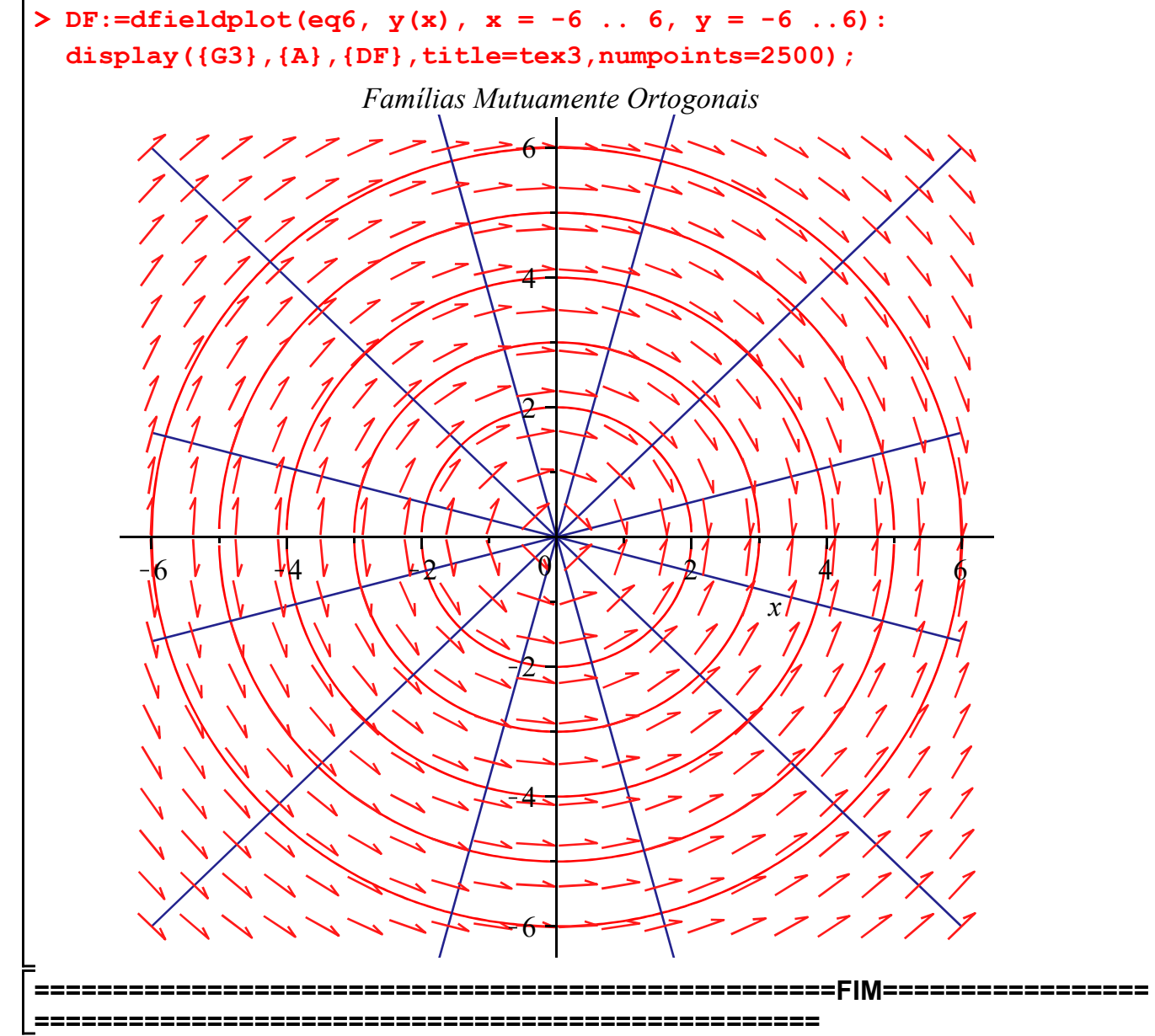